# **MANUAL DO USUÁRIO CERTIFICADO DIGITAL E -CPF**

Parabéns! Ao ter em mãos este manual, significa que você adquiriu um Certificado Digital**AGRCert** 

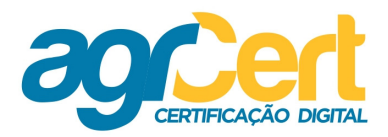

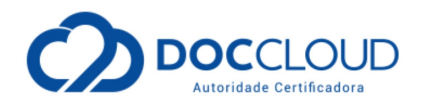

### **Índice**

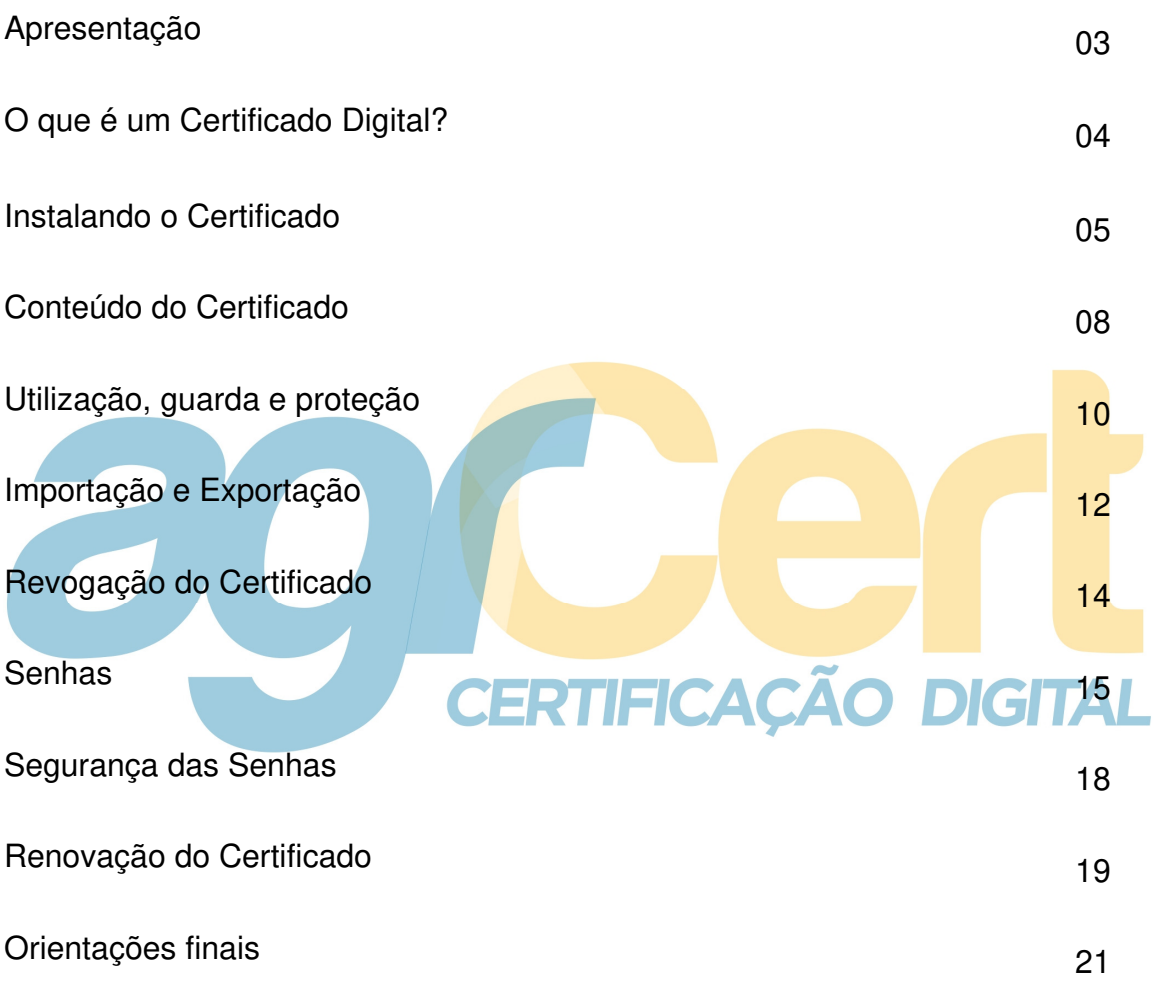

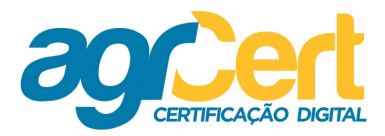

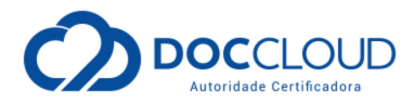

### **Canais de comunicação AGRCERT**

E-mail: contato@AGRCert.com.br

Site: www.AGRCert.com.br

### **Apresentação**

Este manual apresenta informações sobre o Certificado Digital (CD) e-CPF (Certificado Digital para Pessoas Físicas).

O Agente de registro AGRCERT RFB (Receita Federal Brasileira) oferece a emissão de Certificados deste tipo para que as Pessoas Físicas transmitam dados e informações para a própria Receita Federal e outras instituições com mais ERTIFICACAO DIGITAL segurança e praticidade.

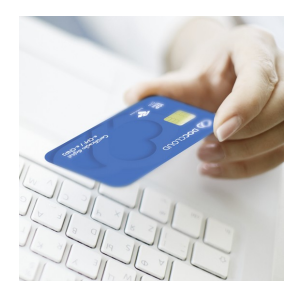

O **e-CPF** é a sua identidade na Internet.

Outros exemplos de uso do seu CD e-CPF você poderá encontrar acessando a tabela de aplicabilidade que se encontra disponível no link:

www.agrcert.com.br

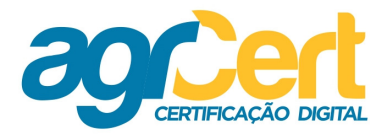

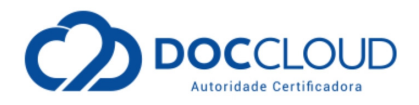

### **O que é um Certificado Digital?**

É um documento eletrônico com validade jurídica, que garante proteção às transações online e à troca virtual de mensagens e dados.

### **Quais os modelos comercializados?**

### **Modelo A1**

- Validade de um ano e instalado em seu computador;
- Protegido por uma senha de acesso (opcional);
- Recomenda-se fazer cópia de segurança externa ao computador;
- Fmissão do Certificado somente em Windows Vista ou 7. DIGITAL

#### **Modelo A3**

- Validade de até três anos e instalado obrigatoriamente em uma mídia;
- Protegido pela senha de acesso à mídia;
- Tipo recomendado pela Receita Federal por oferecer maior segurança.

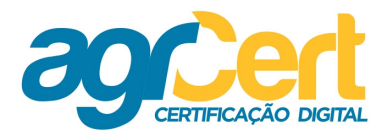

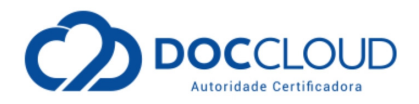

### **Instalando o Certificado**

A instalação é necessária para que o seu computador reconheça o Certificado que estará sendo utilizado. Observe que há diferença de acordo com o modelo adquirido:

#### **Modelo A1**

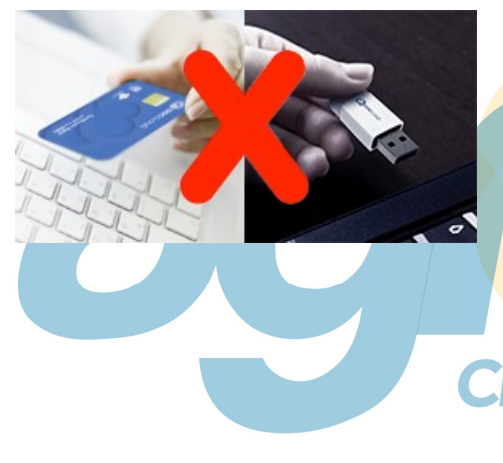

Após a **\*Validação Presencial** uma equipe especializada fará a verificação das informações a serem incluídas no Certificado. Você receberá um e- mail quando o Certificado estiver disponível para instalação. Já que neste modelo o Certificado é instalado diretamente na máquina, pois, não possui nenhuma mídia (Cartão ou Token). Instale-o conforme o dia e horário que foi agendado na Validação Presencial.

Siga as orientações do manual de instalação do Certificado A1\*\* \* você encontra todos os softwares e manuais no site da AC AGRCERT através do link:

http://www.agrcert.com.br/suporte

**Validação Presencial?** É a presença física em um dos locais de atendimento da AGRCERT, para emissão do seu Certificado. É necessário apresentar documentos originais e em bom estado de conservação, conforme exigências legais.

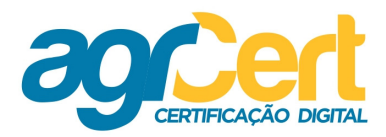

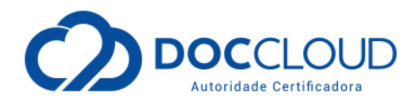

#### **Modelo A3**

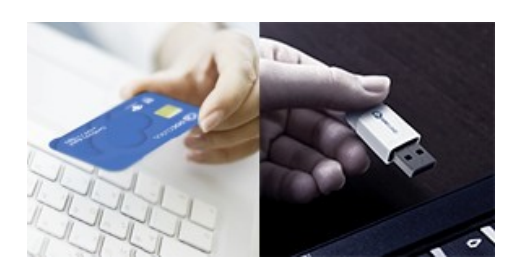

Neste modelo o Certificado Digital é instalado em uma mídia, que pode ser um Cartão ou Token. Esta instalação é feita no momento da Validação Presencial. Para que o Certificado funcione em seu computador é necessário somente realizar a instalação do software da mídia correspondente.

- Siga as orientações do manual de instalação do Token\*
- Se precisar, siga as orientações do Manual do SafeNet (software responsável i. pelo funcionamento do Token no computador)\*
- Siga as orientações do manual de instalação do Cartão\*
- Se precisar, siga as orientações do Manual do SafeSign (software responsável pelo funcionamento do Cartão no computador)\*\*

## ERTIFICACAO DIGITAL

\*Você encontra todos os softwares e manuais no site da AGRCERT através do link:

http://www.agrcert.com.br/suporte

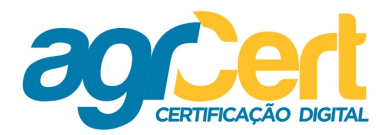

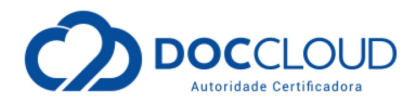

### **Leitora**

Atente que para o funcionamento do Cartão no computador, é preciso também a conexão de uma leitura.

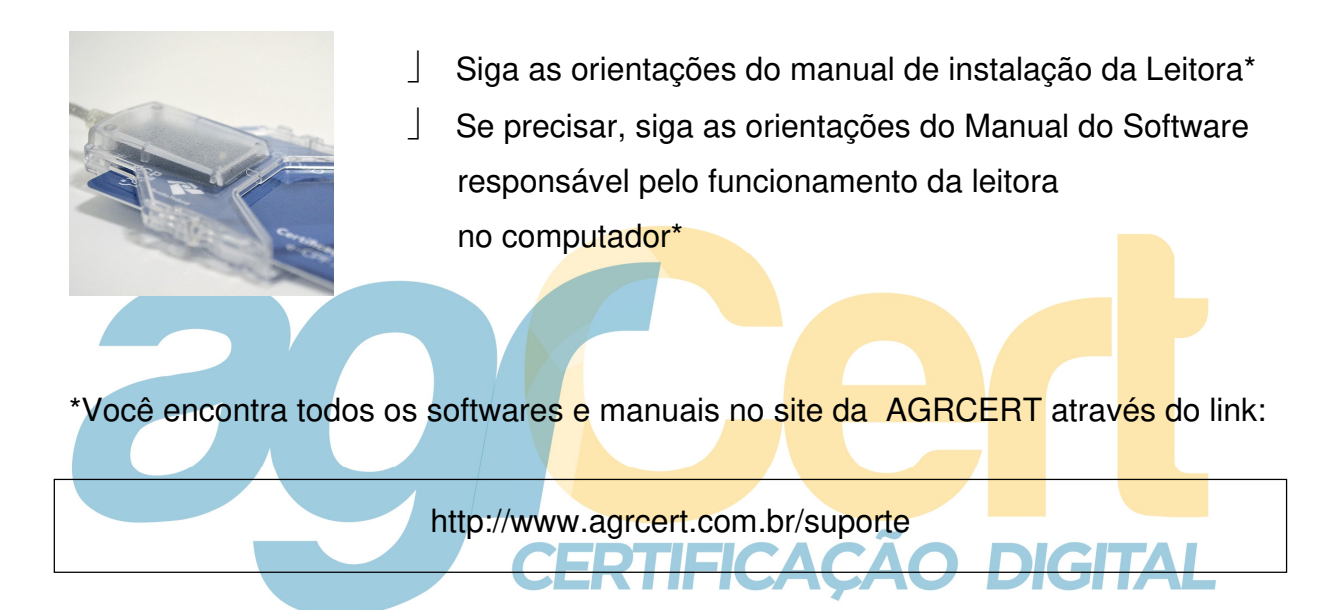

Caso você já possua uma leitora, verifique através do nosso site os modelos compatíveis com o Cartão que você vai adquirir ou solicite uma nova leitora no momento da emissão de seu Certificado Digital.

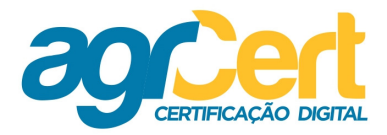

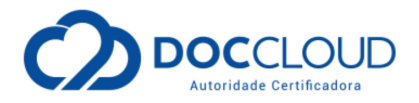

### **Conteúdo do Certificado**

Em seu conteúdo um Certificado Digital é composto por um conjunto de dados que o distingue e o associa a uma chave pública e uma privada, garantindo confidencialidade e assinatura digital.

Por isto que um CD pode ser comparado a um documento de identidade, mas para uso específico na web.

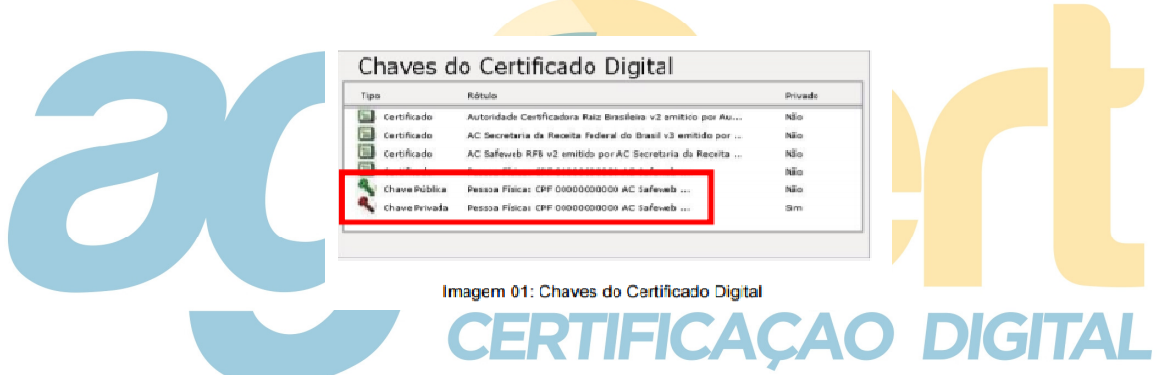

Siga as orientações do manual sobre as Chaves do Certificado Digital\*

\* Você encontra todos os softwares e manuais no site da AC AGRCERT através do link:

http://www.agrcert.com.br/suporte

Assim como existe um órgão responsável pela emissão do nosso documento de identidade no mundo físico, existe, no mundo digital, entidades responsáveis pela emissão de Cerificados Digitais que são uma espécie de documento de identificação no mundo digital. A **AGRCert** é um **Agente de Registro** da **Autoridade Certificadora DOCCLOUD RFB** é uma dessas entidades, devidamente credenciada junto ao ITI, órgão público que regula as emissões de CD no Brasil.

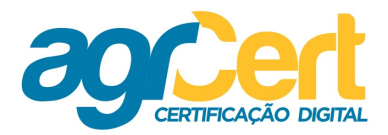

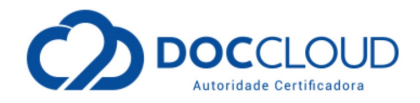

Assim, de forma geral, os dados básicos que compõem um Certificado Digital são:

- $\checkmark$  versão e número de série do Certificado:
- $\checkmark$  dados que identificam a AC que emitiu o Certificado;
- $\checkmark$  dados que identificam o dono do Certificado (para qual empresa ele foi emitido);
- chave pública do dono do Certificado;
- $\checkmark$  validade do Certificado (quando foi emitido e até quando é válido);
- $\checkmark$  assinatura Digital da AC emissora e dados para verificação da assinatura.

Veja a cadeia hierárquica dos dados que compõem um CD (CERTIFICADO Digital):

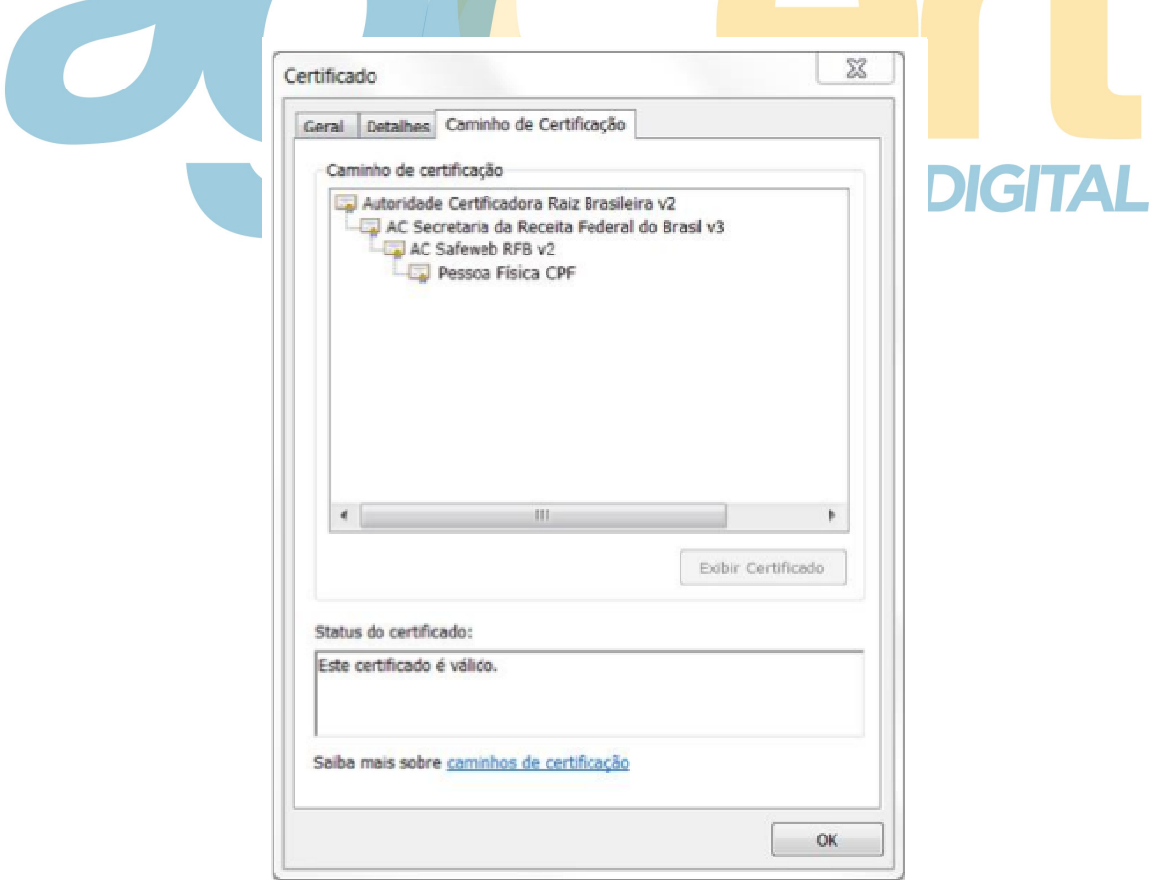

Imagem 02: Dados que compõem um CD

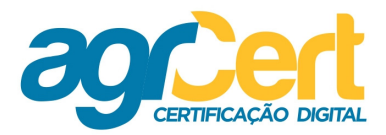

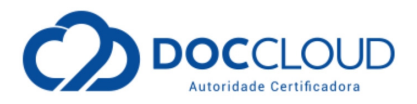

### **Utilização, guarda e proteção**

O uso de um Certificado Digital traz muitas vantagens ao usuário, mas também diversas responsabilidades.

Aqui estão destacadas as mais importantes:

- $\checkmark$  Não o empreste para terceiros, pois qualquer operação realizada possui validade jurídica:
- $\checkmark$  Proteja e não compartilhe as senhas de seu Certificado (toda senha tem caráter pessoal e intransferível);
- √ Se você trabalha em um ambiente com mais pessoas, use opções de controle de acesso e proteção ao sistema operacional de seu computador;
- **Gaso tenha adquirido um Certificado A3, cuide com o manuseio adequado da** mídia, evitando possíveis danos ao dispositivo;
- Não instale e nem utilize seu Certificado em computadores de uso público;
- Observe o arquivo que você recebeu na Validação Presencial com a "Política de Garantia", sobre quais aspectos seu Certificado está coberto.

### **ATENÇÃO!**

A chave privada é única em cada Certificado emitido. É de responsabilidade do portador do mesmo protegê-la.

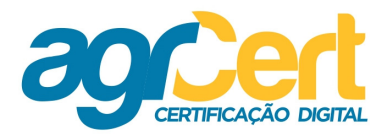

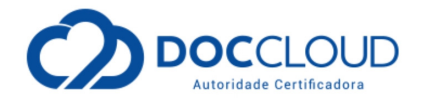

Siga as orientações do documento sobre as Políticas de Garantia do Certificado Digital acessando:

http://www.agrcert.com.br/suporte

\*Você encontra todos os softwares e manuais no site da AGRCERT através do link:

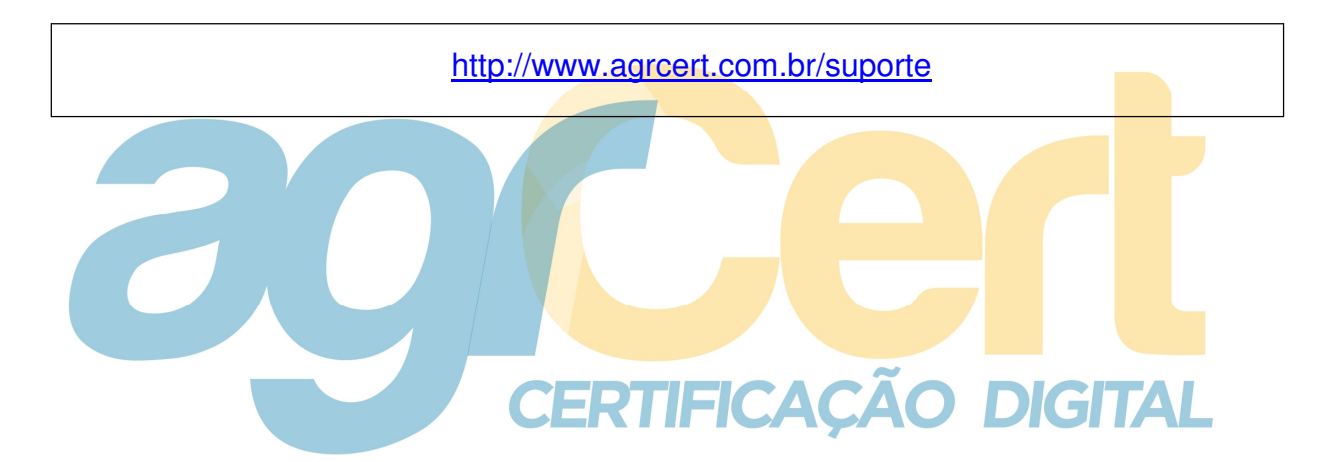

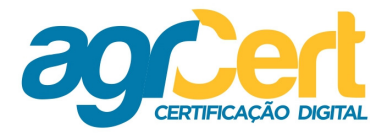

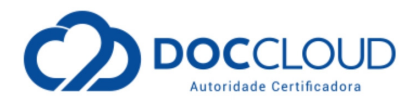

### **Importação e Exportação**

Observe que o processo de Importar e de Exportar um Certificado é um procedimento importante para a segurança de seu Certificado Digital.

#### **Modelo A1**

Neste modelo é fundamental que você faça um arquivo de backup do seu Certificado Digital, uma vez que em casos de formatação ou perda do certificado no navegador, será possível recuperá-lo.

Depois de criada esta cópia de segurança, você poderá instalar o certificado digital A1 em outros computadores.

## **CERTIFICAÇÃO DIGITAL**

Desta forma, veja que a importação e a exportação são complementares:

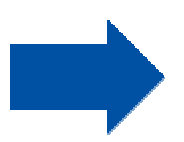

Importação: É o processo de usar a cópia de segurança de seu Certificado em outro computador. Exportação: É o processo de criar a cópia de segurança de seu Certificado Digital (arquivo backup).

Veja também o tema "Senhas" deste manual e os manuais específicos:

Siga as orientações do manual de Importação do Certificado\*

Siga as orientações do manual de Exportação do Certificado\*

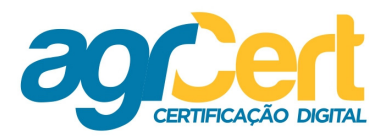

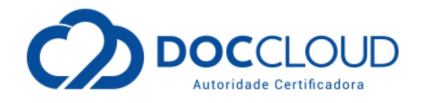

\*Você encontra todos os softwares e manuais no site da AGRCERT através do link:

http://www.agrcert.com.br/suporte

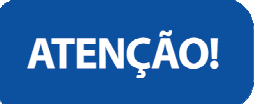

A AGRCERT não mantém cópia de segurança (backup) de seu certificado.

**CERTIFICAÇÃO DIGITAL** 

#### **Modelo A3**

Neste modelo estes procedimentos não precisam ser executados, pois o Certificado Digital já está devidamente protegido dentro da Mídia (Cartão ou Token).

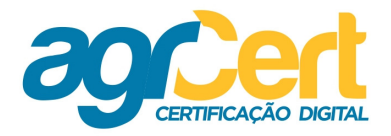

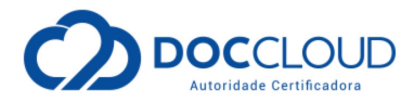

### **Revogação do Certificado**

Revogar significa cancelar o funcionamento do Certificado. A Revogação pode ser realizada a qualquer momento e é um procedimento definitivo, onde não existe a possibilidade de que o Certificado Digital volte a funcionar, seja qual for o motivo da revogação. Para revogar, recomendamos que você:

Siga as orientações do manual de Revogação do Certificado\*

\*Você encontra todos os softwares e manuais no site da AGRCERT através do link:

http://www.agrcert.com.br/revogacao/

#### **Quem está apto a solicitar a Revogação?**

- $\times$  titular do Certificado Digital;
- responsável pelo Certificado Digital, em casos de pessoas jurídicas, equipamentos/servidor, aplicações ou código.

11 - 17

 $\checkmark$  A própria empresa ou órgão, quando o titular do Certificado Digital desta entidade for seu empregado, funcionário ou servidor.

#### **Quais os motivos para revogar?**

- $\checkmark$  Sempre que houver qualquer alteração de dados tanto de pessoa física quanto jurídica (Nome, RG, CNPJ, Razão Social, e-mail);
- $\checkmark$  Quando o Certificado Digital for A3 (Cartão ou Token): revogar em casos de perda, roubo, acessos indevidos, suspeita de ou comprometimento da chave privada correspondente;
- $\checkmark$  Em caso de esquecimento ou bloqueio da senha da mídia que armazena o Certificado Digital, pois não há a possibilidade de recuperação de senhas.

#### **www.AGRCert.com.br**

Av. Dr. João Benedito de Melo Jr, 88 Centro - Ibiúna/SP CEP: 18150-000

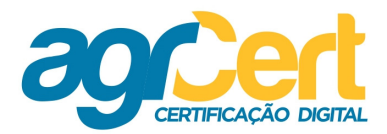

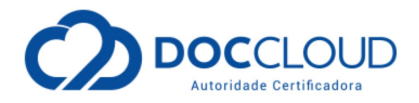

### **Senhas**

Lembre-se de proteger e cuidar das senhas de seu Certificado Digital e-CPF:

#### **Senha de Revogação:**

Independente do modelo, todo Certificado possui uma senha de Revogação. Esta senha é usada para revogar. É criada durante o preenchimento da \*Solicitação Eletrônica. Em seguida, é confirmada ou alterada, na emissão do Certificado, ou seja, na Validação Presencial. É composta de 8 a 20 caracteres (letras ou números) e recomendado apenas números, pois o sistema diferencia letras maiúsculas e minúsculas.

**Solicitação Eletrônica?** É a compra do Certificado. Foi o processo que você realizou ao preencher seus dados na página da AGRCERT.

#### **Outras senhas de seu Certificado:**

As demais senhas de um Certificado referem-se ao modelo adquirido.

É muito importante que você guarde todas as suas senhas em local seguro e proteja-as. Em caso de bloqueio, um novo Certificado deverá ser emitido.

**Em seguida você poderá verificar as diferenças sobre as senhas de acordo com o Modelo do Certificado Digital: A1 ou A3** 

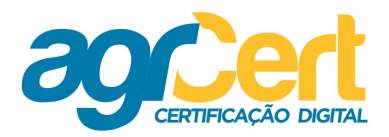

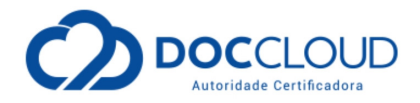

#### **Modelo A1**

Neste modelo você poderá anotar as duas senhas no manual de instalação recebido durante a Validação Presencial.

- Número do Protocolo do Certificado
- Senha de Instalação/Revogação do Certificado. Use-as quando for instalar seu Certificado no computador.
- Durante e depois da instalação: Senha de Utilização
- O certificado modelo A1 em sua configuração padrão não requer senha, caso queira utilizar uma senha é possível alterar o nível de segurança durante a instalação.
- $\checkmark$  Senha do arquivo de backup

 **Execomenda-se fazer uma cópia de segurança (backup) do Certificado A1.** Esta senha irá proteger este arquivo e será necessária quando for instalar o backup em outra máquina. O formato do arquivo de backup do Certificado Digital A1 tem a extensão .pfx. **DIGITAL** ACA

Siga as orientações do manual de Importação do Certificado\*

\*Você encontra todos os softwares e manuais no site da AGRCERT através do link:

http://www.agrcert.com.br/suporte

**www.AGRCert.com.br**

Av. Dr. João Benedito de Melo Jr, 88 Centro - Ibiúna/SP CEP: 18150-000

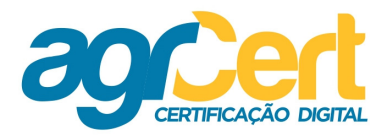

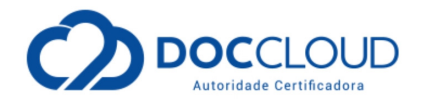

#### **Modelo A3**

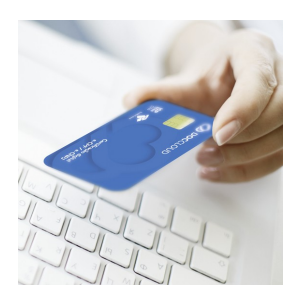

**Senhas do Cartão:** neste modelo o Certificado já está instalado na mídia Cartão.

Durante a Validação Presencial você realizará o cadastro de duas senhas:

PIN (senha de acesso), que será solicitada sempre que o Cartão for utilizado. **√** PUK (senha de desbloqueio), que será utilizada para desbloquear o Cartão. Isto em caso de bloqueio da senha PIN após três tentativas incorretas.

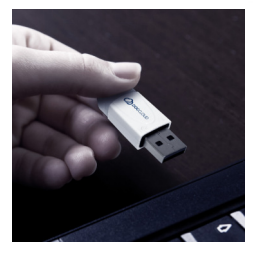

**Senhas do Token:** neste modelo o Certificado já está instalado na mídia Token.

CERTIFICAÇÃO DIGITAL

Durante a Validação Presencial você realizará o cadastro de duas senhas:

- $\checkmark$  Senha de Usuário, que será solicitada sempre que o Token for utilizado.
- $\checkmark$  Senha de Administração, que será utilizada para desbloquear o Token. Isto em caso de bloqueio da senha PIN após quinze tentativas incorretas.

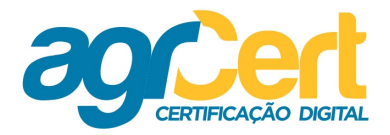

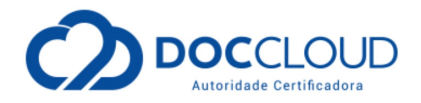

### **Segurança das Senhas**

Para garantir a segurança das senhas de uso de seu Certificado é recomendado:

#### **Modelo A1**

No Modelo A1 é recomendado cadastrar a senha de utilização e fazer um backup do arquivo.

#### **Modelo A3**

No Modelo A3 (em Cartão), a senha PIN será bloqueada após três tentativas. Será necessário usar a senha PUK (mais três tentativas) para desbloquear a senha PIN.

No Modelo A3 (em Token), a senha de Usuário será bloqueada após quinze tentativas. Abrindo mais quinze tentativas com a senha de Administração para desbloqueio.

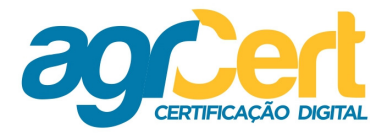

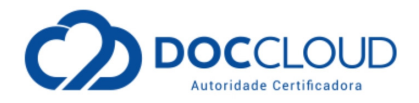

### **Renovação do Certificado**

Como você já viu nas características dos Certificados, a validade está diretamente relacionada com o Modelo adquirido no momento da "Solicitação Eletrônica".

O Modelo A1 vale no máximo um ano e o A3 varia de um a três anos.

#### **E como renovar?**

Recomenda-se que com antecedência de 30 dias antes da expiração, você já se preocupe em adquirir um novo Certificado.

A **AGRCERT** compromete-se a encaminhar para o e-mail, informado por você no momento da validação presencial, uma comunicação referente ao vencimento do seu CD, no entanto é importante que você sempre acompanhe a validade e o seu uso do seu Certificado Digital.

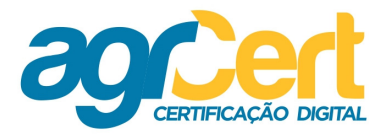

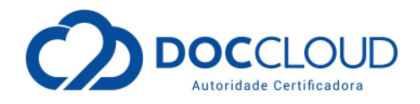

### **Modelo A1**

No Modelo A1, a primeira renovação pode ser online.

Após, uma nova emissão com Validação Presencial deverá ocorrer, assim terá sempre um ano Validação Presencial e no ano seguinte, online (desde que realizada dentro do período de validade).

Para realizar a renovação acesse o link:

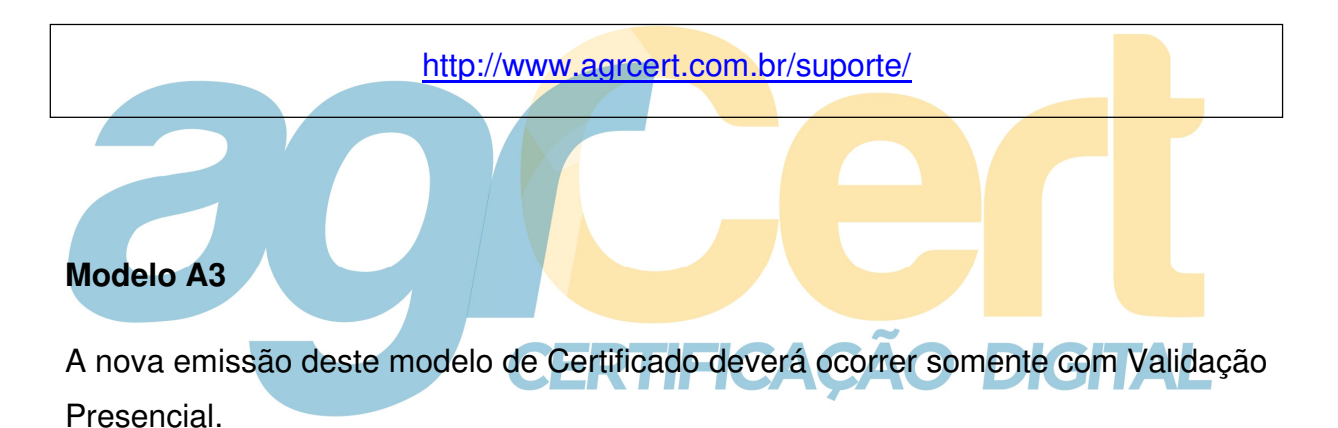

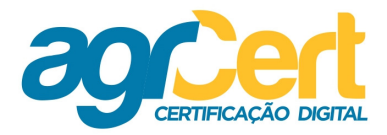

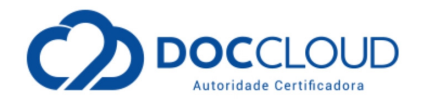

### **Orientações finais**

Para adquirir o seu Certificado e-CPF ou para mais informações, acesse o site da AGRCERT e contate com a nossa equipe.

### **Suporte**

Lembre-se que disponibilizarmos todos os softwares e manuais no site:

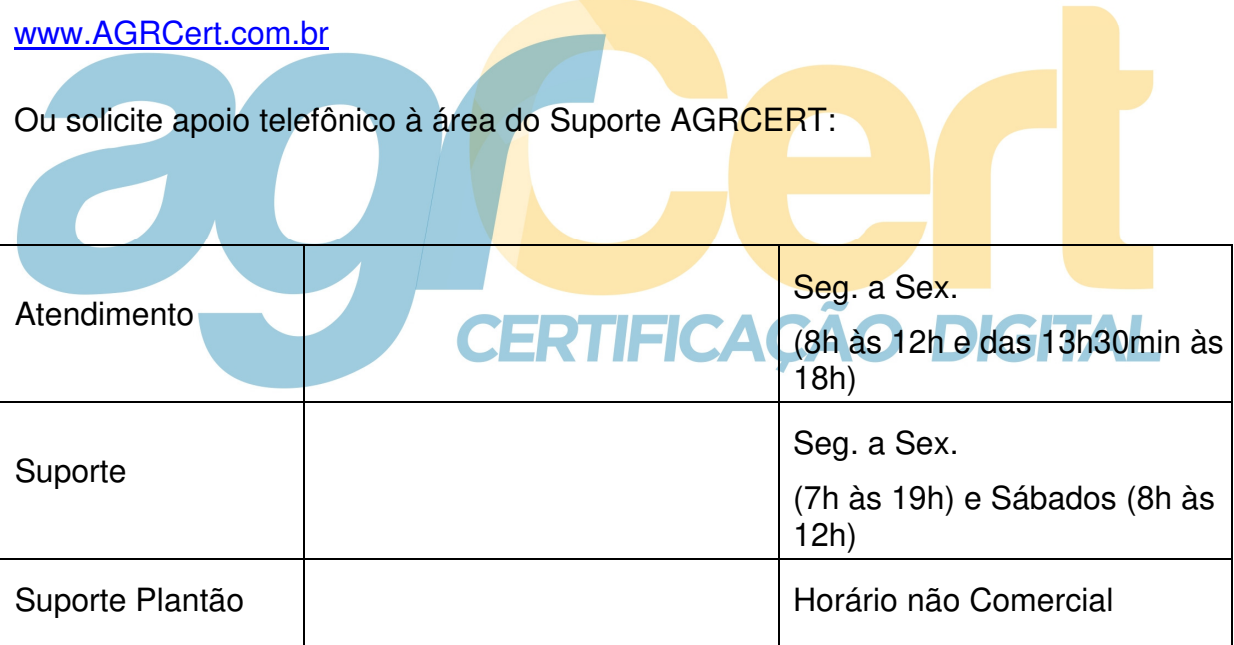

Estamos sempre à disposição.